#### ATTENTION:

Black-and-white documents will be available for printing in both the Main Hall as well as in building 4, floor 5.

#### **Driver installation**

1. Go to the <u>Konica Minolta</u> website, choose appropriate operating system and English language.

| Search your product:        |                     |                                  | Or make choice ste | ep by step: |          |                |  |
|-----------------------------|---------------------|----------------------------------|--------------------|-------------|----------|----------------|--|
| bizhub 360i                 |                     | A3 Multifunctional Black/White v |                    |             |          |                |  |
|                             |                     |                                  | bizhub 360i        |             | ~        |                |  |
| GO >                        |                     |                                  |                    |             |          |                |  |
|                             |                     |                                  |                    |             |          |                |  |
| <ul> <li>Drivers</li> </ul> |                     |                                  |                    |             |          | Click to close |  |
| English v Linux             | Version     Version |                                  |                    |             |          |                |  |
| PPD                         |                     |                                  |                    |             |          |                |  |
| Version                     | Release Date        | Emulation                        |                    | Description | Download |                |  |
| 40002.0006                  | May 24, 2024        | PostScript                       |                    | i           | 2        |                |  |
| 30001.0001                  | Jan 1, 2023         | PostScript                       |                    | 1           | 2        |                |  |
| Version                     | Release Date        | Emulation                        |                    | Description | Download |                |  |
|                             |                     |                                  |                    |             |          |                |  |
| 1.24                        | Jul 2, 2021         | PostScript                       |                    | 1           | 2        |                |  |
| Show all                    |                     |                                  |                    |             |          |                |  |

2. Accept the license and download the file

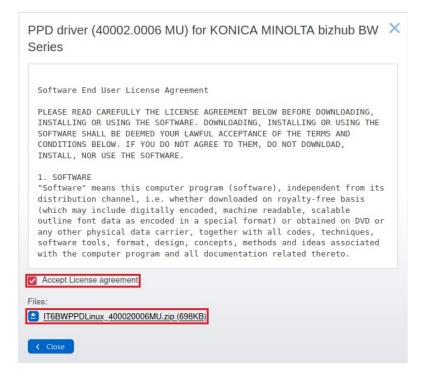

3. Unpack the driver archive anywhere, e.g. Desktop.

4. Open internet browser, input localhost:631 address and click the Administration tab.

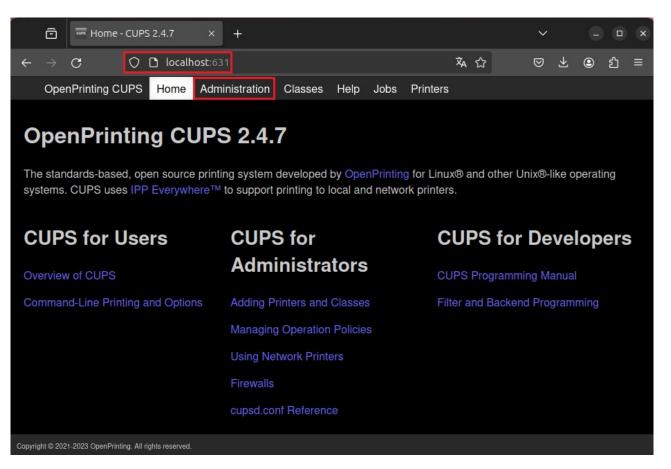

5. Input username and password. Next click Add Printer button.

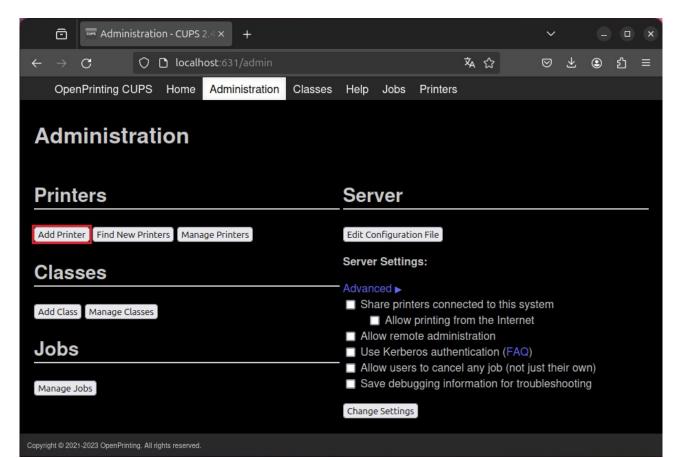

6. Select LPD/LPR Host or Printer and click Continue.

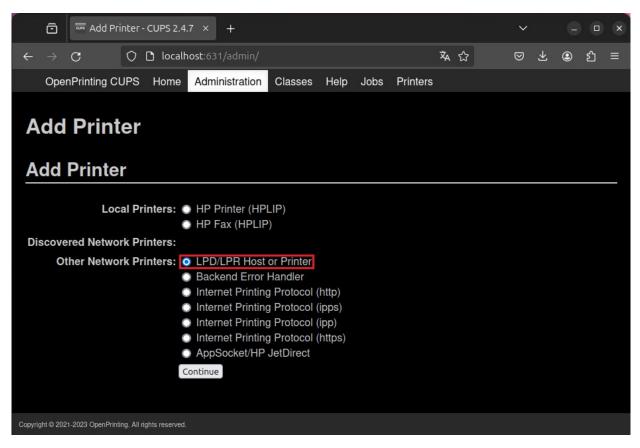

7. In **Connection** field input the following: *lpd://login@druk.ifj.edu.pl/secure* 

where **login** follows format: first letter of the name and whole surname e.g..: Jan Nowak  $\rightarrow$  jnowak, Anna Nowak-Kowalska  $\rightarrow$  anowak

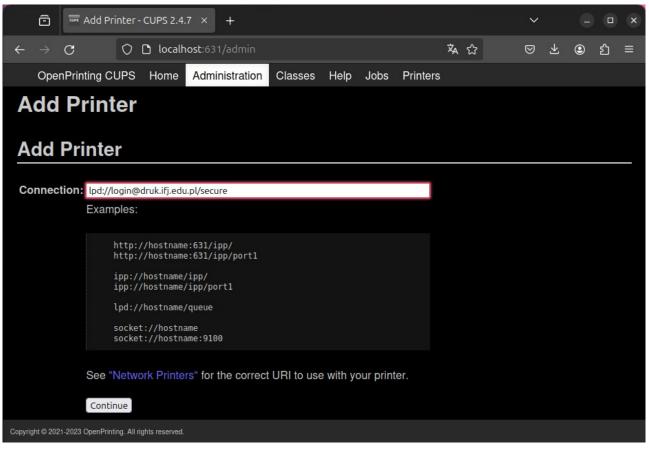

8. Input name, description and location of the printer. You are free to type anything here. Click *Continue* button.

|        | Ô         | 🔤 Add Pri         | nter - CUPS 2.4         | .7 × +                |                |           |      |          |   |   | ~ |   |   |   | × |
|--------|-----------|-------------------|-------------------------|-----------------------|----------------|-----------|------|----------|---|---|---|---|---|---|---|
| ÷      |           | С                 | 🔿 🗅 locall              | nost:631/admin        |                |           |      |          | ネ | ☆ | ⊘ | ₹ | ٩ | ് | ≡ |
|        | Oper      | nPrinting Cl      | JPS Home                | Administration        | Classes        | Help      | Jobs | Printers |   |   |   |   |   |   |   |
|        |           | Print<br>Printe   |                         |                       |                |           |      |          |   |   |   |   |   |   |   |
|        | Na        | ame:              |                         |                       |                |           |      |          |   |   |   |   |   |   |   |
| De     | escrip    | tion:             |                         | ble characters except |                |           |      |          |   |   |   |   |   |   |   |
|        | Loca      | tion:             |                         | iption such as "HP La | iserJet with D | uplexer") |      |          |   |   |   |   |   |   |   |
| Co     |           | tion: lpd://lo    | ogin@druk.ifj.e         |                       |                |           |      |          |   |   |   |   |   |   |   |
|        | Sha       | ring: Sh          | are This Print          | er                    |                |           |      |          |   |   |   |   |   |   |   |
| Copyri | ght © 202 | 1-2023 OpenPrinti | ng. All rights reserved |                       |                |           |      |          |   |   |   |   |   |   |   |

9. Click **Browse...** button and select the unpacked driver: /English/CUPS1.2/\*\*\*\*\*iUX.ppd. Click *Add Printer* button.

| Add Printer - CUPS 2.4.7 × +                                                                                                    | ~ _ O ×    |
|----------------------------------------------------------------------------------------------------|------------|
| $\leftarrow \rightarrow \mathbf{C} \qquad \bigcirc \ \square \ localhost: 631/admin \qquad \qquad \bigstar \ \bigstar$                                                          | ල ± ම දු ≡ |
| OpenPrinting CUPS Home Administration Classes Help Jobs Printers                                                                                                    |            |
| Name: Druk.IFJ                                                                                                    |            |
| Description: Konica Minolta Bizhub360i                                                                                                    |            |
| Location: Hol Główny                                                                                                    |            |
| Connection: lpd://login@druk.ifj.edu.pl/secure                                                                                                    |            |
| Sharing: Do Not Share This Printer                                                                                                    |            |
| Make: Alps<br>Anitech<br>Apollo<br>Apple<br>Brother<br>Canon<br>Citizen<br>Citoh<br>Compaq<br>DEC<br>Continue<br>Or Provide a PPD File: Browse No file selected.<br>Add Printer |            |
| Copyright @ 2021-2023 OpenPrinting. All rights reserved.                                                                                                    |            |

| Anuluj          |                     | a        | Wyt               | pierz      |               |            |       |
|-----------------|---------------------|----------|-------------------|------------|---------------|------------|-------|
| 🕚 Ostatnio      | 습 virtual-box_admin | 🗖 Pulpit | IT6BWPPDLinux_400 | 0020006MU  | English C     | UPS1.2     |       |
| 습 Katalog       | Nazwa 🥎             |          | Rozmiar           | Тур        |               | Modyfik    | acja  |
| 📄 Dokume        | 📄 KO950iopn.ppd     |          | 26,3 kB           | Opis druka | rki PostScrip | t 7 cze 2  | 023   |
| n Muzyka        | 📄 КО950iUX.ppd      |          | 421,3 kB          | Opis druka | rki PostScrip | t 7 cze 2  | 023   |
| 🛋 Obrazy        |                     |          |                   |            |               |            |       |
| 🕂 Pobrane       |                     |          |                   |            |               |            |       |
| 日 Wideo         |                     |          |                   |            |               |            |       |
| Otwarcie plików | rtylko do odczytu   |          |                   |            | Wsa           | zystkie pl | iki ~ |

#### 10. Printer has been added successfully

| Add Printer - CUPS 2.4.7 × +                                                                                                    | /    | × |
|----------------------------------------------------------------------------------------------------|------|---|
| $\leftarrow \rightarrow \mathbf{C} \qquad \bigcirc \mathbf{D} \ localhost: 631/admin \qquad  \bigstar \ \circlearrowright \qquad \boxtimes$ | *    | ා |
| OpenPrinting CUPS Home Administration Classes Help Jobs Printers                                                                            |      |   |
| Add Printer<br>Add Printer Druk.IFJ                                                                                                    |      |   |
|                                                                                                    |      |   |
| Printer Druk.IFJ has been added successfully.                                                                                               |      |   |
| Note:Printer drivers and raw queues are deprecated and will stop working in a future version of C                                           | UPS. |   |
| Set Printer Options                                                                                                    |      |   |
|                                                                                                    |      |   |
|                                                                                                    |      |   |
|                                                                                                    |      |   |
|                                                                                                    |      |   |
|                                                                                                    |      |   |
| Copyright © 2021-2023 OpenPrinting. All rights reserved.                                                                                    |      |   |